# **ПАМЯТКА ДЛЯ АБОНЕНТА:**

### **1. Техническая и информационная поддержка (график работы 24/7): 8 800 511-98-20**

### **2. Электронная почта:** [support@rubi-com.ru](mailto:support@rubi-com.ru)

**3. Сайт:** <http://rubi-com.ru/>

# **4. Способы оплаты:**

- 1. Мобильное приложение «Rubicom»
- 2. В личном кабинете на сайте платежная система Тинькофф Банк, оплата доступна с любой карты.

### **5. Мобильное приложение «**Rubicom**»**

Мобильное приложение «Rubicom» - легко пополняйте счёт, проверяйте баланс, делайте обещанный платеж, получайте детализацию и уведомления о действующих акциях и предложениях.

Приложение позволяет:

- оплатить счет;
- подключить услугу «Обещанный платеж»;
- получить детализацию платежей;
- получать Push-уведомления о действующих акциях и предложениях.

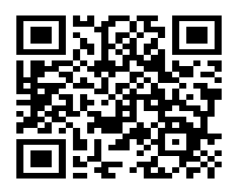

**- Скачать приложение «Rubicom»**

# **ВАЖНО ЗНАТЬ:**

- 1. Оплата производится в полном размере по тарифному плану **до 1 числа** месяца, предшествующего расчетному периоду;
- 2. **Обещанный платеж** можно взять в личном кабинете;
- 3. **Правила пользования приостановления услуг**
	- блокировка бесплатная;
		- минимальный срок приостановления Услуг составляет 14 календарных дней (при снятии блокировки ранее 14 календарных дней, ежемесячная плата оплачивается в размере полной абонентской платы);
		- максимальный срок приостановления Услуг составляет 90 календарных дней (3 месяца) с возможностью дальнейшего продления;
		- по истечении срока приостановления, предоставление услуги будет возобновлено на условиях ранее выбранного тарифного плана;
		- если абонент не блокировал услугу и расчётный период уже закончился, абонент через оператора ТП оставляет заявку на перерасчет. Заявка на перерасчет рассматривается в течении 14 дней с момента подачи ее абонентом;
		- в случае положительного решения о произведении перерасчета, абоненту делается перерасчет в формате скидки на оплату абонентской платы за последующие периоды.

Не действует на сумму единовременного платежа тарифов «Рассрочка единовременного платежа»;

**В случае нарушения правил временной блокировке услуг абонентов,** если оплата услуг не будет осуществлена в течение 6 (Шести) месяцев с даты получения письменного (Абонент вправе выбрать иной способ в Личном кабинете) уведомления о намерении приостановить оказание телематических услуг связи, оператор связи вправе расторгнуть договор в одностороннем порядке. Стоимость возобновление действия договора составит согласно действующему в таких случаях тарифу (предоставлении услуг доступа в Интернет в помещении с технической возможностью).

# **Оплата через личный кабинет Платежная система Тинькофф Банк, оплата доступна с любой карты**

Для оплаты интернета необходимо зайти в личный кабинет на сайте [http://rubi-com.ru/,](http://rubi-com.ru/) в правом верхнем углу нажать на кнопку личный кабинет.

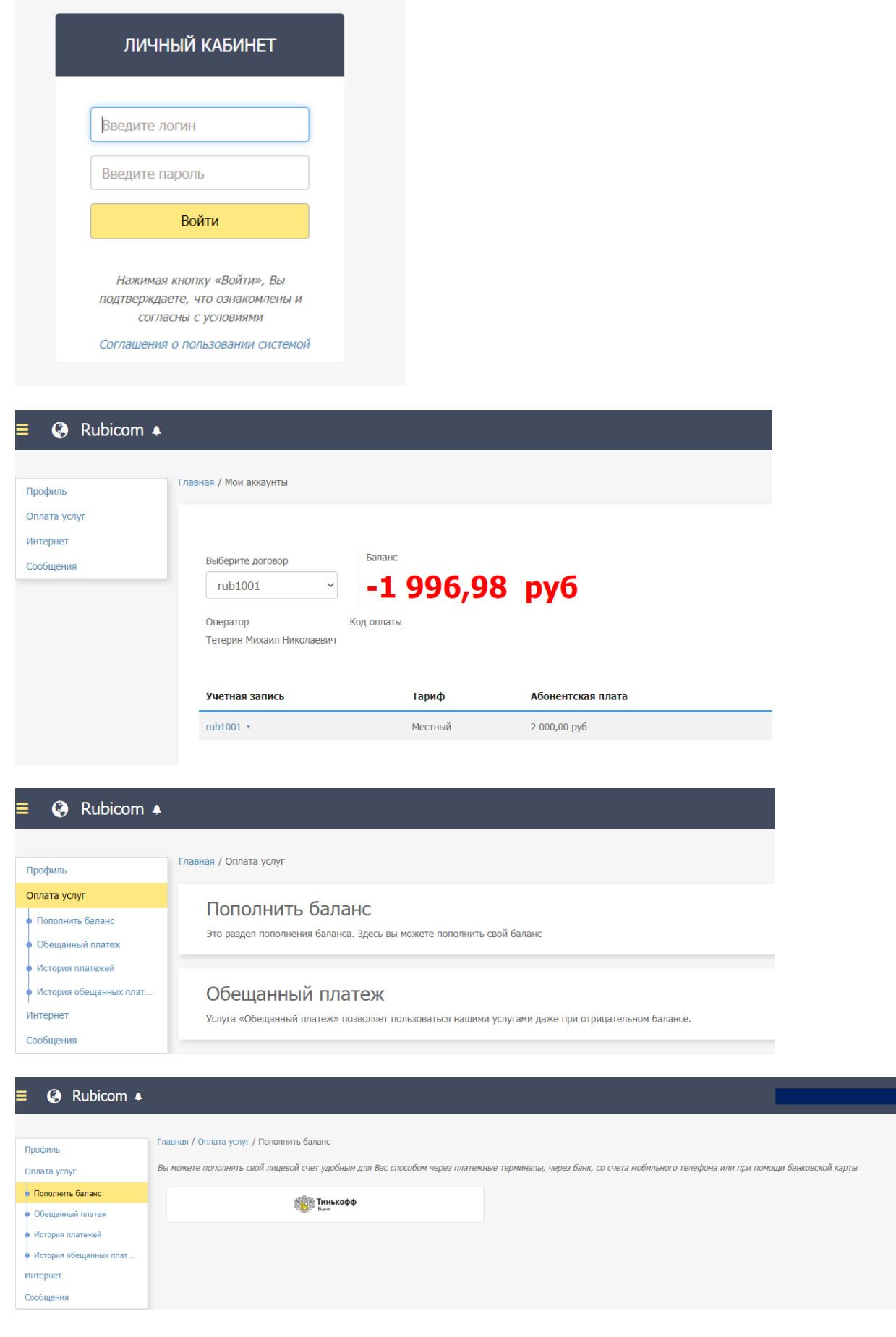

Ξ

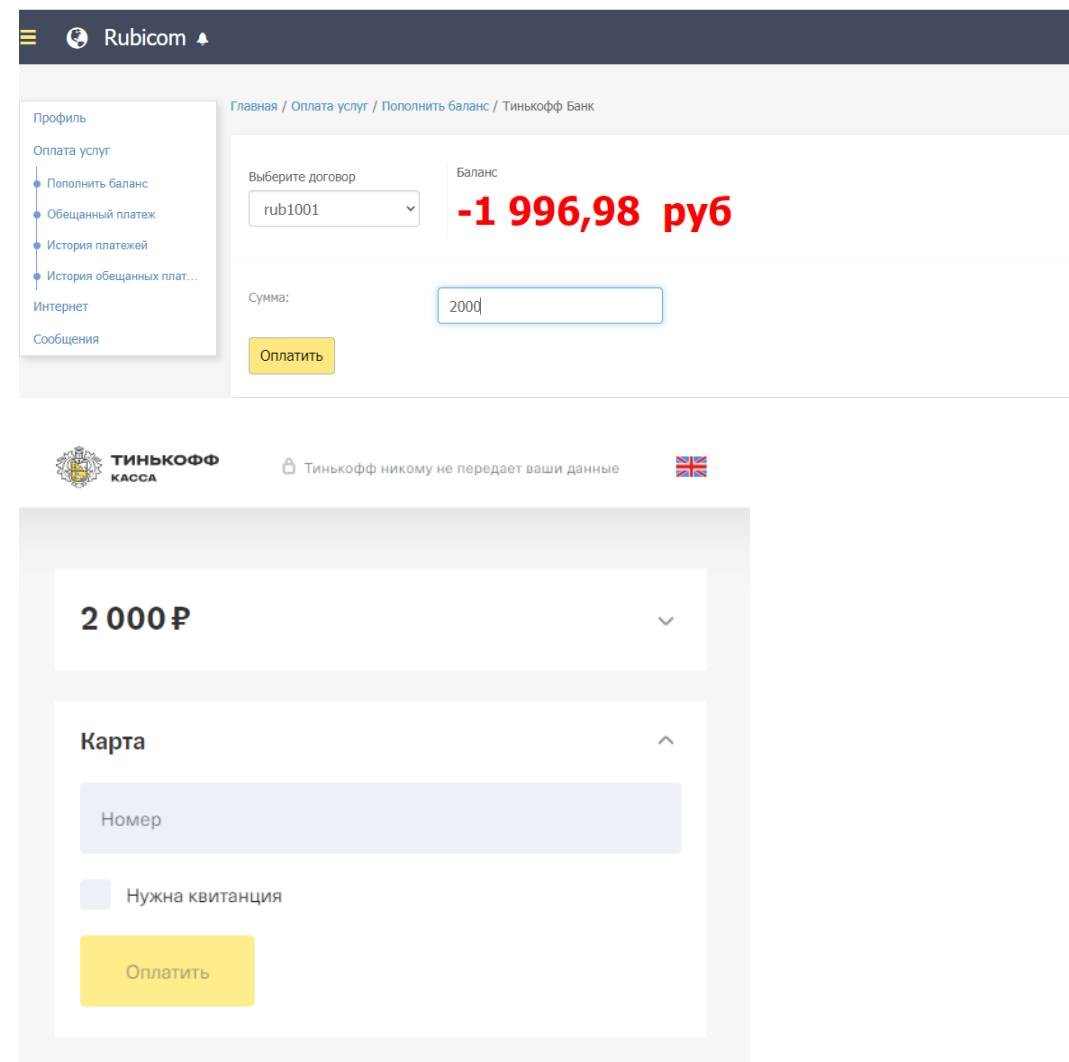

Далее мы видим наши данные и можем выбрать, какую сумму положить на счет. Оплачиваем услугу и продолжаем ею пользоваться.

### **Управление приложением СМОТРЁШКА**

### **Как самостоятельно подключить TV на смартфоне/планшете/SMART-TV/PC**

- 1. Позвоните в техническую поддержку 8(800)511-98-20 для активации услуги;
- 2. Убедитесь, что телевизор подключён к интернету;
- 3. Найдите и скачайте «Смотрёшку» в магазине приложений (LG App, Samsung App, Google Play Store и др.) Для поиска приложения нажать Search на пульте, искать по названию «Смотрёшка»;
- 4. Откройте приложение, зайдите в свой профиль;

#### **Вход в профиль**

 Ввести логин и пароль из договора с помощью пульта и виртуальной клавиатуры, нажать «Войти». Также можно отсканировать QR-code, если уже выполнен вход смартфоне или планшете.

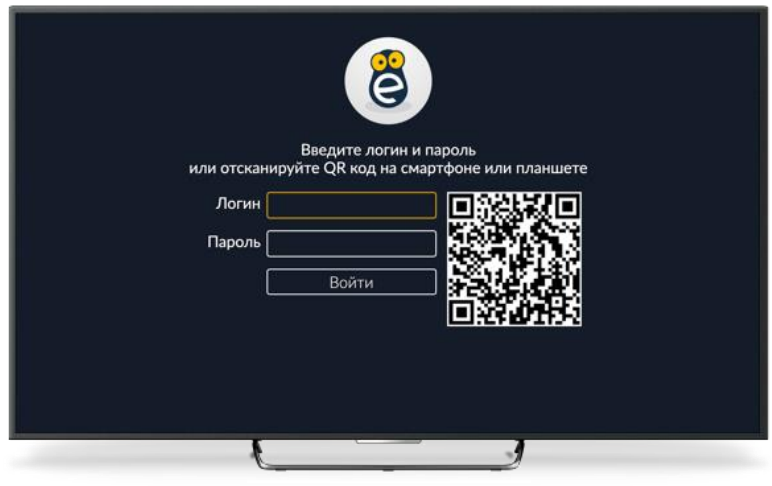